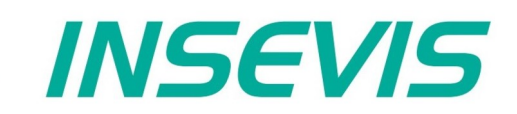

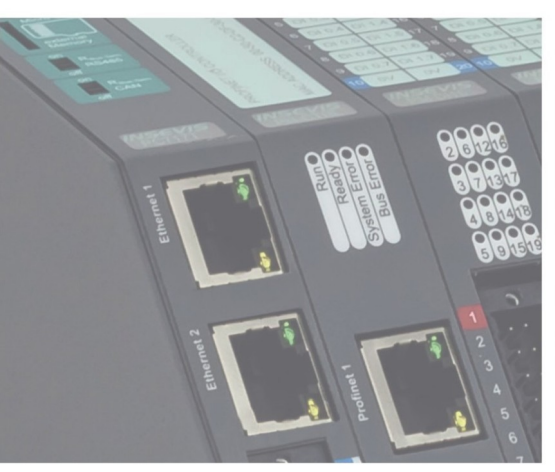

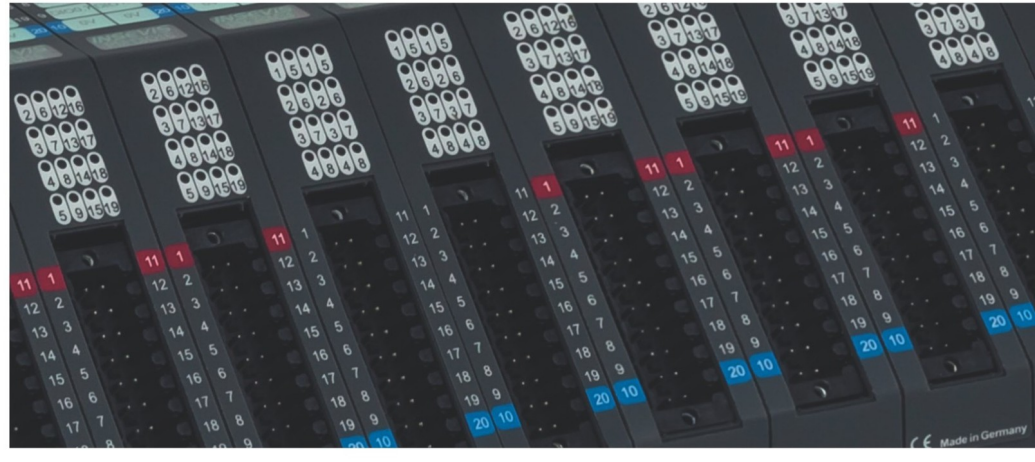

# **Beispieldokumentation Sample documentation**

**Überschrift / Thema deutsch**

**Überschrift / Thema englisch**

**INSEVIS Vertriebs GmbH • www.insevis.de • info@insevis.de Readme\_ChangeBaud\_1\_1 Veröffentlicht / Released 10.06.24**

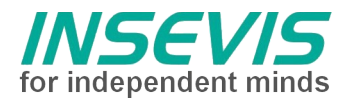

### **Hinweis zum besseren Verständnis durch Zusatzinformationen**

Im deutschen INSEVIS-YouTube-Kanal INSEVIS DE stehen mehrere Playlists mit **Hantierungsvideos** für einzelne Details zur Verfügung.

Ebenfalls stehen **Handbücher** für die einzelnen Produktgruppen im Downloadbereich der Webseite insevis.de zur Verfügung

Bitte nutzen Sie diese Informationsquellen in Ergänzung zur vorliegenden Dokumentation. So können Sie sich noch leichter mit den INSEVIS-Funktionen vertraut machen.

Möchten Sie Erweiterungswünsche oder Fehler zu diesen Beispielen melden oder wollen Sie anderen eigene Bespielprogramme kostenlos zur Verfügung stellen? Gern werden Ihre Programme -auf Wunsch mit Benennung des Autors- allen INSEVIS- Kunden zur Verfügung gestellt.

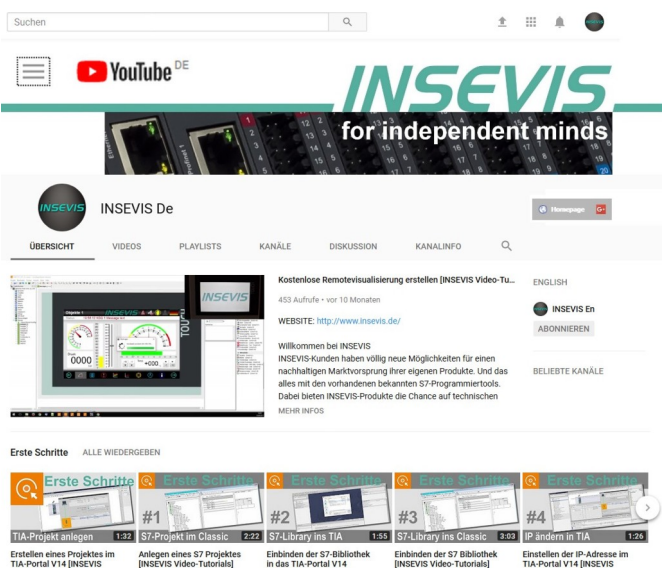

#### **Hinweis zu den verschiedenen Versionen der Beispielprogramme**

Im Lieferumfang der Beispielprogramme können sich auch ältere Ausgabestände bzw. Versionen befinden. Diese wurden nicht aktualisiert und auf die neueste Siemens-Programmiersoftware angepasst, um einen Zugriff mit älteren Programmiersystemen weiterhin zu ermöglichen. Generell werden INSEVIS-Beispielprogramme immer mit dem aktuell neuesten Siemens-Programmiertools erstellt.

#### **BEISPIELBESCHREIBUNG**

#### NUTZUNGSBEDINGUNGEN

Die Verwendung der Beispielprogramme erfolgt ausschließlich unter Anerkennung folgender Bedingungen durch den Benutzer:

INSEVIS bietet kostenlose Beispielprogramme für die optimale Nutzung der S7-Programmierung und zur Zeitersparnis bei der Programmerstellung. Für direkte, indirekte oder Folgeschäden des Gebrauchs dieser Software schließt INSEVIS jegliche Gewährleistung genauso aus, wie die Haftung für alle Schäden, die aus die aus der Weitergabe der die Beispielinformationen beinhaltenden Software resultieren.

#### **BEISPIELBESCHREIBUNG**

In dieser Demo werden die UART-Kommunikationsparameter Baudrate und Datenformat über das SPS-Programm und eine grafische Oberfläche eingestellt.

Die Auswahl der Baudrate kann über fest vordefinierter Baudraten sowie die freie Eingabe über ein I/O-Eingabefeld erfolgen.

Eine Testfunktion sendet einen String.

Hinweise:

Die Parameter sind als Ein- und Ausgänge definiert (zum Setzen und Rücklesen) und werden von der Visualisierung direkt im Instanzdatenbaustein bearbeitet. Durch Aufruf des Konfigurationsbausteins werden diese übernommen.

Die Parameter Daten- und Stopbits sowie feste Paritätsbits stehen nur bei CPU-T und ab Betriebssystem 2.5.1 zur Verfügung.

#### RÜCKMELDUNGEN

Möchten Sie Erweiterungswünsche oder Fehler zu diesen Beispielen melden oder wollen Sie anderen eigene Bespielprogramme kostenlos zur Verfügung stellen? *Bitte informieren Sie uns unter info@insevis.de* Gern werden Ihre Programme -auf Wunsch mit Benennung des Autors- allen INSEVIS- Kunden zur Verfügung gestellt.

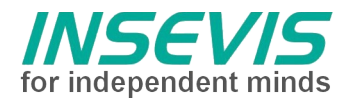

## **Hint for better understanding by additional information**

In the English YouTube-channel INSEVIS EN we supply different playlists with handling videos for single details. This will help you to get familiar with INSEVIS much faster.

Please download the referring manual from the download area of our English website insevis.com to get familiar with INSEVIS technology in detail.

Do you want to inform us about necessary increments or errors or do you want to provide us with your sample programs to offer it for free to all customers? Gladly we would provide your program -if you wish with the authors name- to all other customers of INSEVIS.

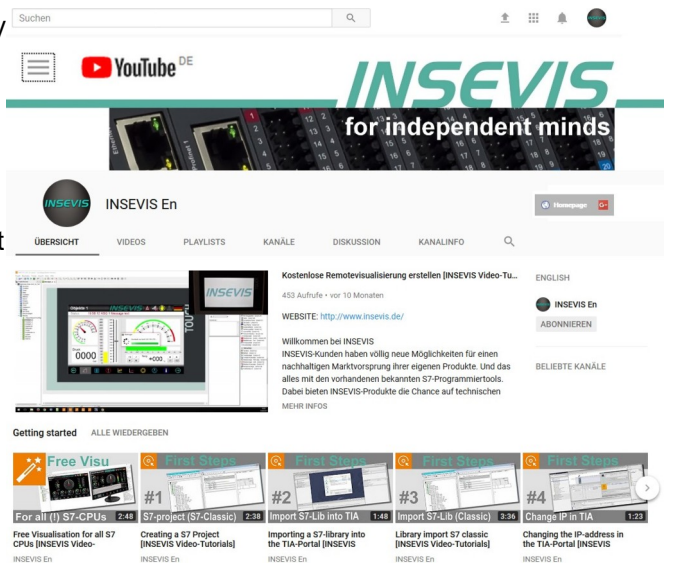

#### **Hint to different versions of the sample programs**

There could be older versions in delivery scope of the sample programs too. These were not updated and converted to the newest programming tool versions to allow access by older programming tools too. INSEVIS sample programs will be created in the present newest Siemens-programming tool always.

### **SAMPLE DESCRIPTION**

#### TERMS OF USE

The use of this sample programs is allowed only under acceptance of following conditions by the user: The present software which is for guidance only aims at providing customers with sampling information regarding their S7-programs in order to save time. As a result, INSEVIS shall not be held liable for any direct, indirect or consequential damages respect to any claims arising from the content of such software and/or the use made by customers of this sampling information contained herin in connection with their own programs.

#### **SAMPLE DESCRIPTION**

This demo sets UART communication parameter baudrate and data frame format via a PLC program and a GUI.

To set baudrate two solution are offered: change a baudrate out of a set of predefined values or input a user defined value.

For test this demo sends a string on request.

Hints:

The parameters are defined as input and output (for set and read back). The GUI directly handles the parameters inside the instance data block. To set the configuration execute the function block.

Parameter data and stop bits as fixed parity flags (mark and space) are only available in CPU-T and above OS V2.5.1

#### FEEDBACK

Do you want to inform us about necessary increments or errors or do you want to provide us with your sample programs to offer it for free to all customers?<br>**Please inform us at info@insevis.de** programs to offer it for free to all customers? Gladly we would provide your program -if you wish with the authors name- to all other customers of INSEVIS.

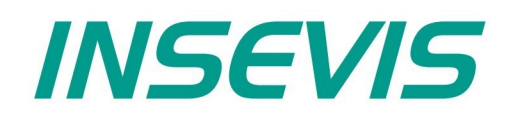

#### **INSEVIS Vertriebs GmbH**

Am Weichselgarten 7 D - 91058 Erlangen

+49(0)9131-691-440 Fon: Fax: +49(0)9131-691-444 Web: www.insevis.de E-Mail: info@insevis.de

Die Verwendung der Beispielprogramme erfolgt ausschließlich<br>unter Anerkennung folgender Bedingungen durch den Benutzer:<br>INSEVIS bietet kostenlose Beispielprogramme für die optimale<br>Nutzung der S7-Programmierung und zur Zei

The use of this sample programs is allowed only under acceptance<br>of following conditions by the user:<br>The present software is for guidance only aims at providing customers<br>with sampling information regarding their S7-progr